# Read Me First

# About the UM-ONE mk2's [COMP/TAB] Switch

The [COMP/TAB] switch needs to be placed at the setting that's appropriate for the device to which you're connecting the UM-ONE mk2.

| Switch position | Connected device                                                                                                   |
|-----------------|----------------------------------------------------------------------------------------------------|
| COMP            | For connecting a computer. Refer to "Using the UM-ONE mk2 with a Computer" (p. 1).                                 |
|                 | In order to use the COMP setting, you must install the driver in your computer.                                    |
| TAB             | For connecting an iPad. Refer to "Using the UM-ONE mk2 with an iPad" (p. 2). Driver installation is not necessary. |

## Using the UM-ONE mk2 with a Computer

If using the UM-ONE mk2 while connected to a computer, set the UM-ONE mk2's [COMP/TAB] switch to the "COMP" position.

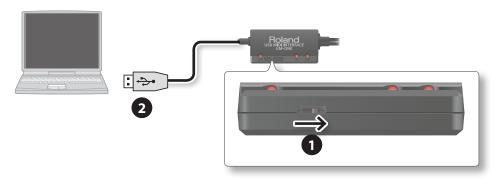

- 1. Set the UM-ONE mk2's [COMP/TAB] switch to the "COMP" position.
- 2. Connect the UM-ONE mk2 to the computer.

#### MEMO

If you want to connect the UM-ONE mk2 to a computer in which the USB driver has not been installed, disconnect the UM-ONE mk2's USB cable from the computer, and install the USB driver in the computer as described in the section "Driver Installation" in the UM-ONE mk2 owner's manual.

UM-ONE mk2

## Using the UM-ONE mk2 with an iPad

If using the UM-ONE mk2 with an iPad, set the UM-ONE mk2's [COMP/TAB] switch to the "TAB" position.

Before you continue, please make sure to access the following URL and check the operating requirements and other relevant information.

http://www.roland.com/support/

### NOTE

- The first-generation iPad cannot be used.
- The iPad app you're using must support CoreMIDI.

### You'll need to provide the following items

- •iPad (made by the Apple Inc.)
- •Apple iPad Camera Connection Kit (Camera Connector; made by the Apple Inc.)
- •USB hub (commercially available; a type to which an AC adaptor or other power supply is connected)
- •USB cable (commercially available)

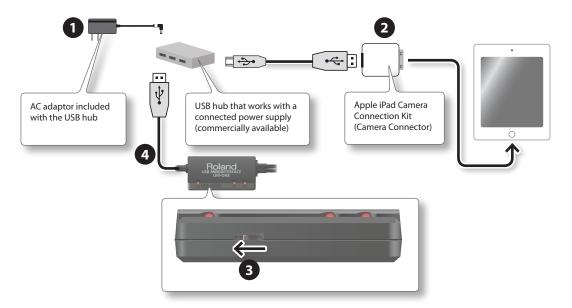

- 1. Power up your USB hub (connect the AC adaptor to the USB hub).
- 2. Connect the USB hub to the iPad using the Camera Connector of the Apple iPad Camera Connection Kit.
- **3.** Set the UM-ONE mk2's [COMP/TAB] switch to the "TAB" position.
- 4. Connect the UM-ONE mk2 to the USB hub.

#### MEMO

Operation may be unstable if you use a USB hub of a type that does not have a connected power supply, or if you connect the UM-ONE mk2 directly to the iPad.